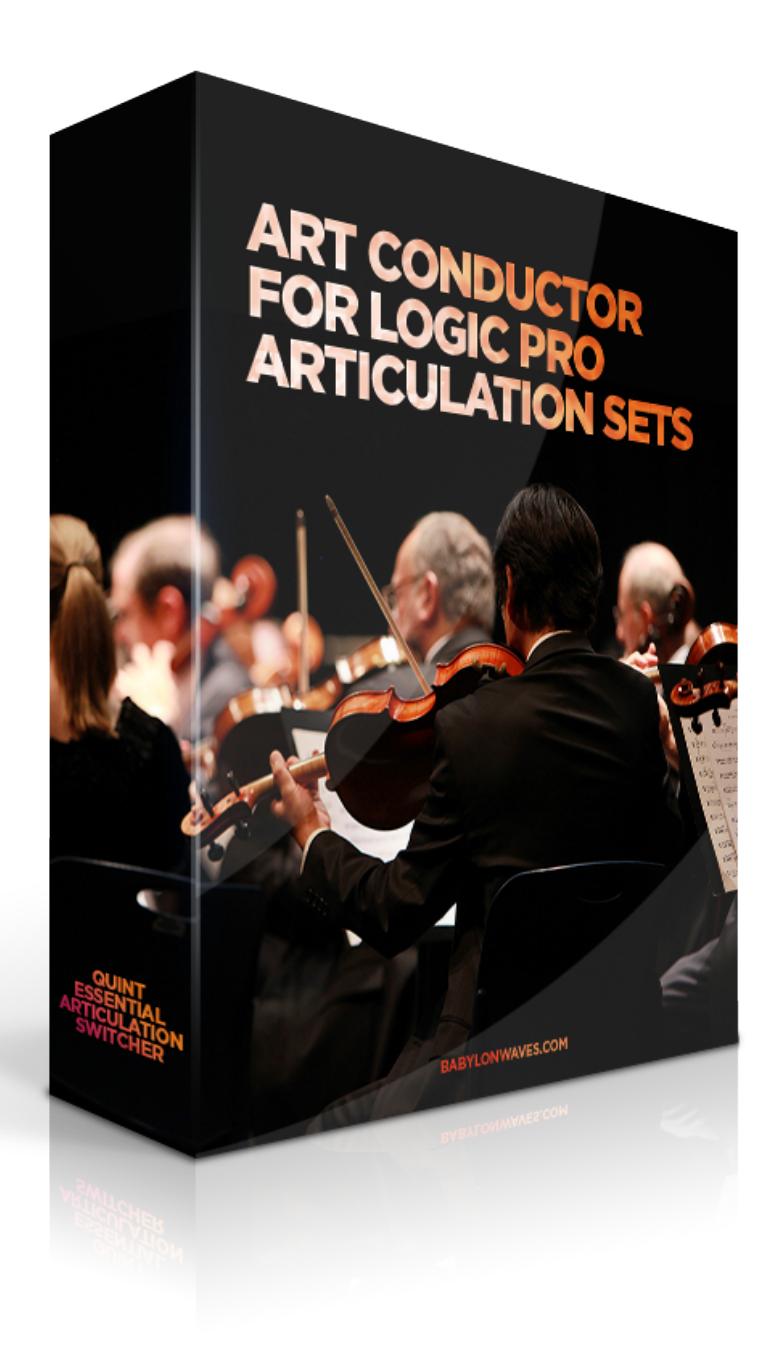

# [Art Conductor 2.2 for Logic Pro X](#page-1-0)  Articulation Sets

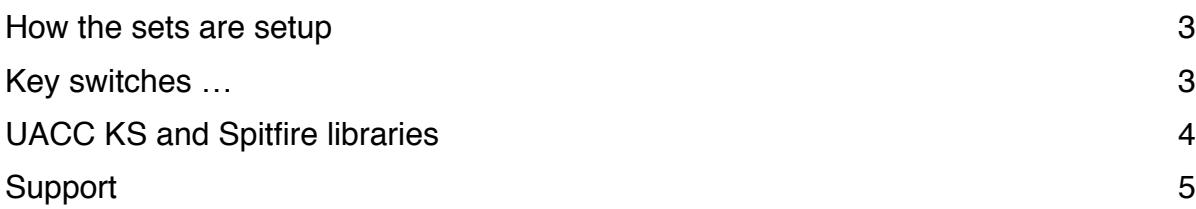

## <span id="page-1-0"></span>Art Conductor 2.2 for Logic Pro X Articulation Sets

Thank you for using Art Conductor! Here's a brief manual on how to set everything up. Your download contains not only this manual but a installer which puts all the Articulation Sets into the right place. To load a set, simply click on "Articulations …" within the track parameters in Logic Pro X 10.4 or higher

Version 2.1 contains over 4600 articulations in 500 instrument maps for the following commercial libraries:

8dio Adagio Strings New Spitfire BML Brass Audiobro LASS **Spitfire BML Mural** Cinematic Strings **Spitfire BML Phalanx** Spitfire BML Phalanx Cinematic Strings 2 Spitfire BML Sable Cinematic Studio Strings Spitfire BML Winds Embertone Chapman Trumpet and Tuba Spitfire Chamber Strings Heavyocity NOVO **Spitfire LCO Strings Spitfire LCO Strings** Light and Sound Chamber Strings Spitfire Masse Musical Sampling Adventure Brass Spitfire Sacconi Quartet Musical Sampling Trailer Brass Spitfire Symphonic Brass Musical Sampling Trailer Strings Spitfire Bernhard Herrmann Orchestral Tools Berlin Strings **Spitfire Symphonic Strings** Spitfire Symphonic Strings Orchestral Tools Berlin Brass Spitfire Symphonic Woods Orchestral Tools Berlin Woodwinds NEW: Spitfire Albion One Orchestral Tools Berlin Metropolis Arc 1 +2 NEW: Spitfire Albion Tundra Soundiron Brass Ensemble NEW: Spitfire Albion Iceni Soundiron Brass Solo Subtones Emotional Cello

#### <span id="page-2-0"></span>How the sets are setup

**Name**: All articulations are in alphabetical order. This way you find them faster

**Remote**: All key switches are in the natural order of the instrument from left to right or top to bottom, depending on the individual layout. Usually the most important articulations are on the first slots in every instrument. So, this way, you have them on the first remote keys.

**Short names**: We've tried to balance two things: using the same names in every map (sometimes independently of the native names in the library) and also keep the naming of the library. I know that contradicts to a degree and we spend a great deal of time finding the right balance.

#### <span id="page-2-1"></span>Key switches …

The key switches we use are identical to the trigger keys used in the output mapping of the Articulation Sets. This means, if for instance E0 is used to switch to "Tremolo" in a certain library, we use E0 to make the articulation map switch to tremolo as well. For Spitfire libraries, the key switches follow the natural order of the articulation within the instrument. See below for more details.

On top, we've consolidated the most important key switches into the first octave starting at C-2. This way, all libraries behave the same when it comes to those changes. Here's the layout:

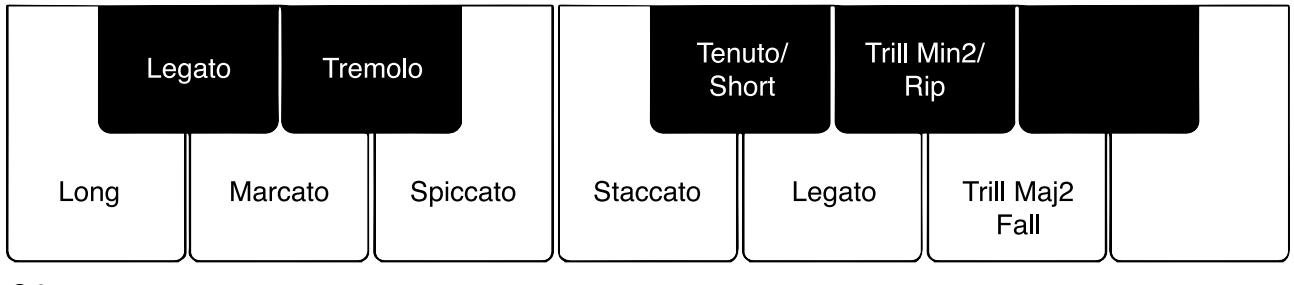

C-2

One things should be mentioned though: some libraries use key switches in the higher registers. If you decide to move up the Root Note for the key switches in order to make best use of your keyboard's real estate, some switches might stop stop working. This is because the span of MIDI notes is limited and the notes simply become to high.

## <span id="page-3-0"></span>UACC KS and Spitfire libraries

Spitfire instrument give you the option to use special Key Switches to choose articulations. We've decided to use those so called UACC KS instead of normal notes. The reason behind this is that UACC KS are based on a standard which is universal to all their instruments. A legato articulation, for instance, is always triggered by the same value. This enables you to exchange the sample instrument and your articulation switches keep working as long as the replacement instrument contains the articulation you've previously chosen. Below you can see the menu which pops up

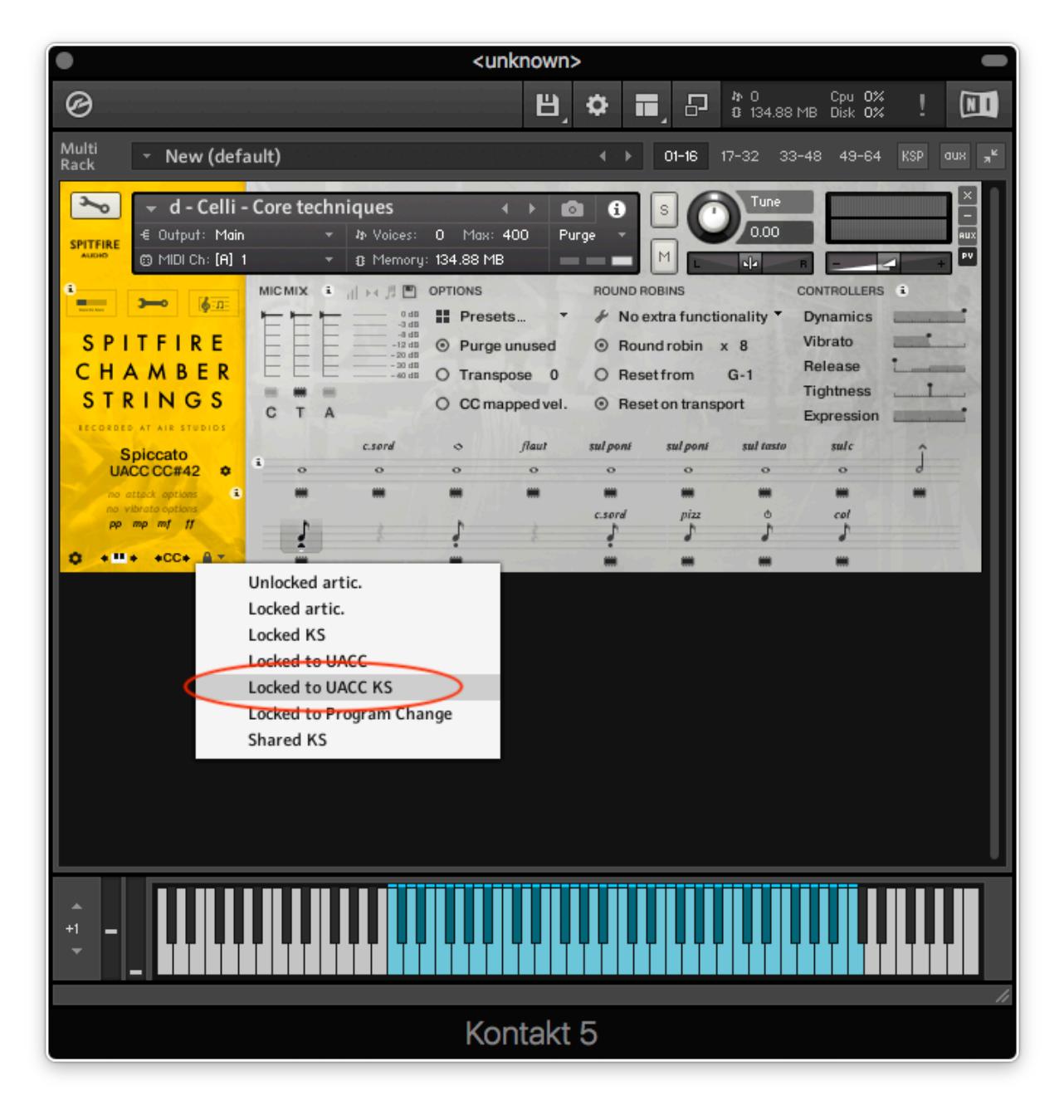

once you press the lock symbol with the little triangle.

You' also note that some Spitfire libraries contain a Articulation set with the word "Combined" in the file name. This indicates, we've consolidated all relevant instruments in the "Extended techniques" and "Legato" folder into one big articulation set. To get the best use out of it, make sure you put all the instruments into one Kontakt multi, use the same MIDI channel for all and don't forget to enable UACC KS.

### <span id="page-4-0"></span>Support

If you have remaining questions, feel free to contact us through the support form on

<http://www.babylonwaves.com>